Please see the other instructions to setup AutoPay

- 1. Using your web browser go to [www.loxahatcheeriver.org](http://www.loxahatcheeriver.org/)
- **2. Click** on the "Bill Pay & LOGIN" Link

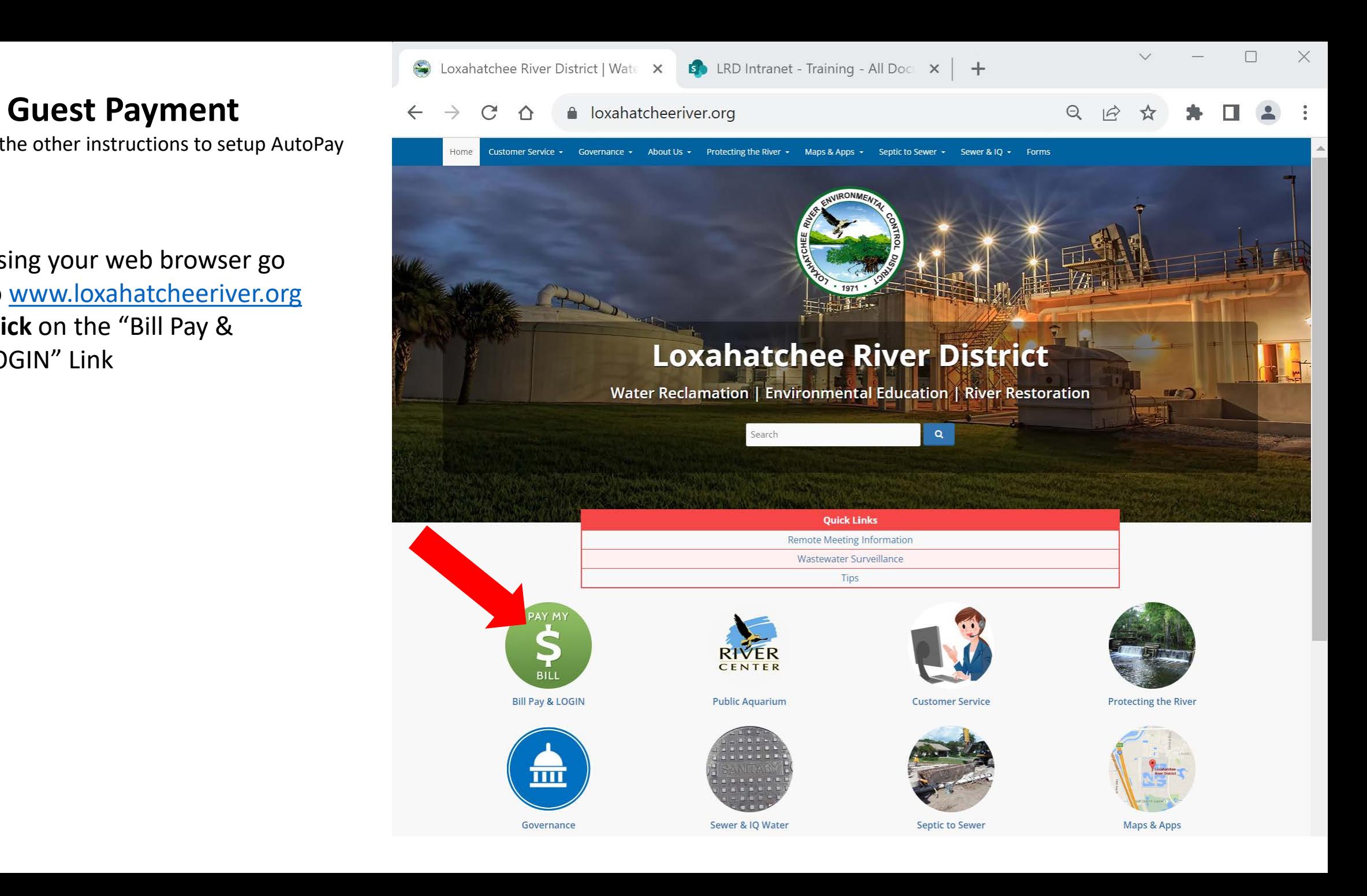

# **Navigating to Online Payment & Account Portal**

**3. Click** the link under District's Online Payment & Account Portal to Pay as a guest or create and manage an account.

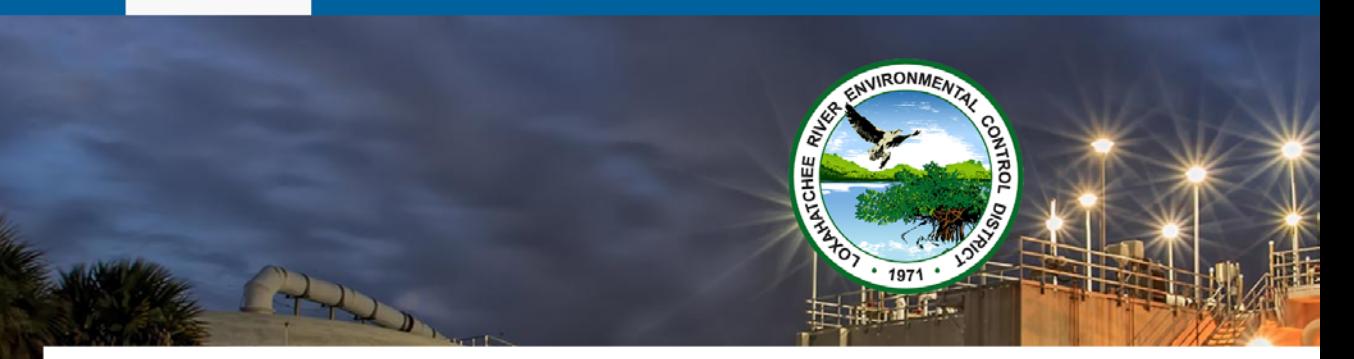

### **Bill Pay**

The Loxahatchee River District offers convenient ways for you to pay your Sewer Utility Bill:

1. Use your Bank's online bill pay. Please contact your bank for instructions. You and your financial institution control all aspects of the transaction, and no other institution has your credit card or banking information.

#### . District's Online Payment & Account Portal

- Click HERE to pay as a Guest -OR- Create/manage an account.
- · Instructions and Videos:
	- <sup>o</sup> Guest Payment: PDF Document or Video
	- <sup>o</sup> Setup Account and Autopay: PDF Document or Video
- The District's secure payment and account management portal is provided by Edmunds GovTech in partnership with FIS Global, a global leader in financial services.
- No service charge for eCheck or Credit/Debit card transactions.
	- o eCheck, MasterCard, Visa, Discover, STAR, Pulse, or NYCE accepted.
- Other services through this portal include:
	- Auto Payments set up an automatic payment method.
	- <sup>o</sup> Multiple Account Management.
- 3. Pay by mail: Mail your check to P.O. Box 8800, Jupiter, FL 33468-8800. Checks should be made payable to LRECD.
- 4. Pay by phone: Call us at (561) 747-5700, menu option 2, to pay with your eCheck, Mastercard, Visa, or Discover credit/debit card.
- 5. Pay in person or dropbox: Make your payment in the office at 2500 Jupiter Park Drive. Our office hours are 8:30 AM to 5:00 PM, Monday through Friday. Payments may also be left in our drop box, which is accessible while the gate is open Mon - Fri 7:30 AM to 5:15 PM. View a map to our location.

The District will apply a Late Fee equal to 10% of each delinquent Quarterly Service Charge for Sewer Service. Fees are assessed on new unpaid quarterly service charges only and not on preexisting balances.

Please note our Credit/Debit card transactions are limited to \$5,000 per account per month.

The District Office is closed New Year's Day, Martin Luther King Day, Memorial Day, Juneteenth, Independence Day, Labor Day, Veteran's Day, Thanksgiving (Thursday and Friday), Christmas Eve, and Christmas Day.

### **Utility Account Search**

4. Search by Account # (ex. 123456-0) - or - Property Address

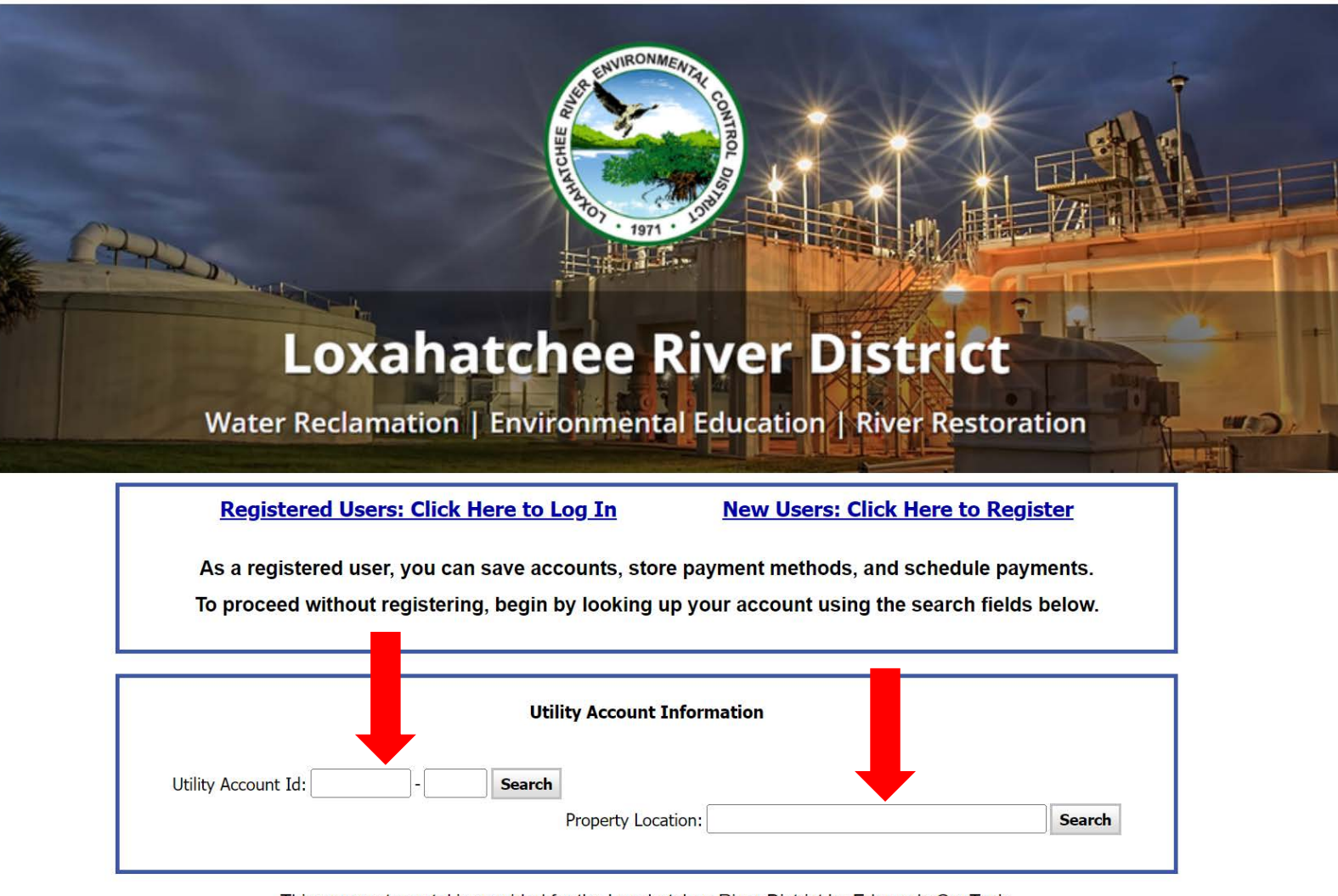

This payments portal is provided for the Loxahatchee River District by Edmunds GovTech.

If you have questions or need assistance, please contact the Loxahatchee River District's Customer Service Department at (561) 747-5700, option 2, Monday through Friday 8:30am -

5pm.

**Loxahatchee River District** 2500 Jupiter Park Drive Jupiter, Florida 33458  $(561)$  747-5700 Email: billing@lrecd.org

For Sewer-related Emergencies please call (561) 747-5708.

#### **Selecting Utility Account**

#### Account Search Results Address Search Results

**5. Click** the Circle button next to "Utility Account Number", or "Property Address", to choose an account to pay.

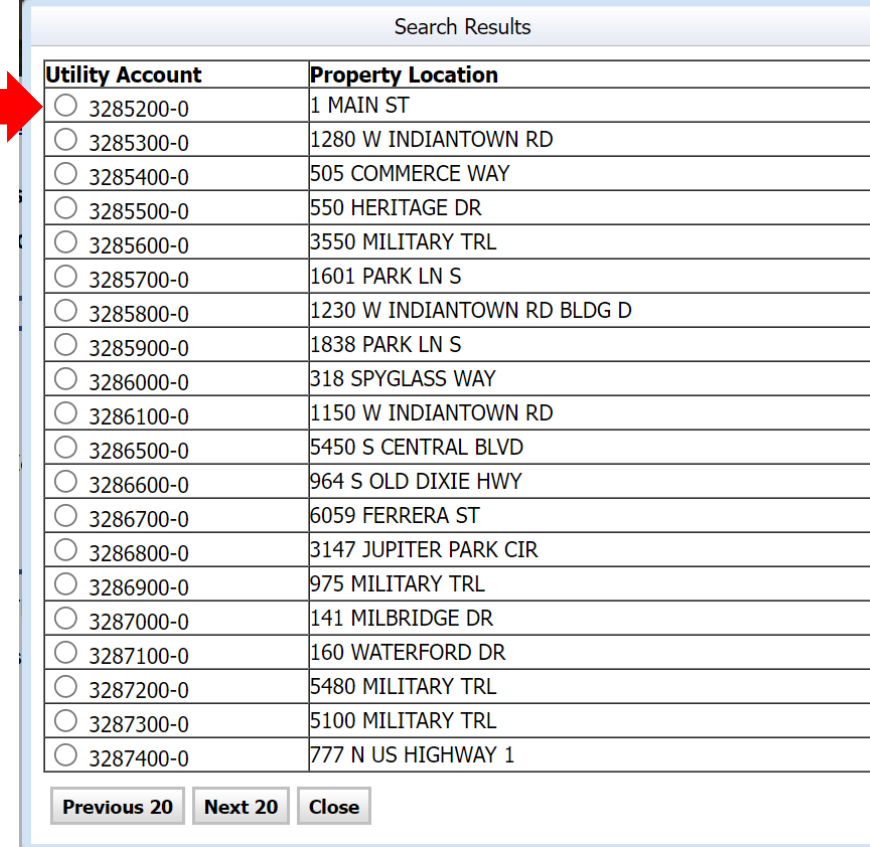

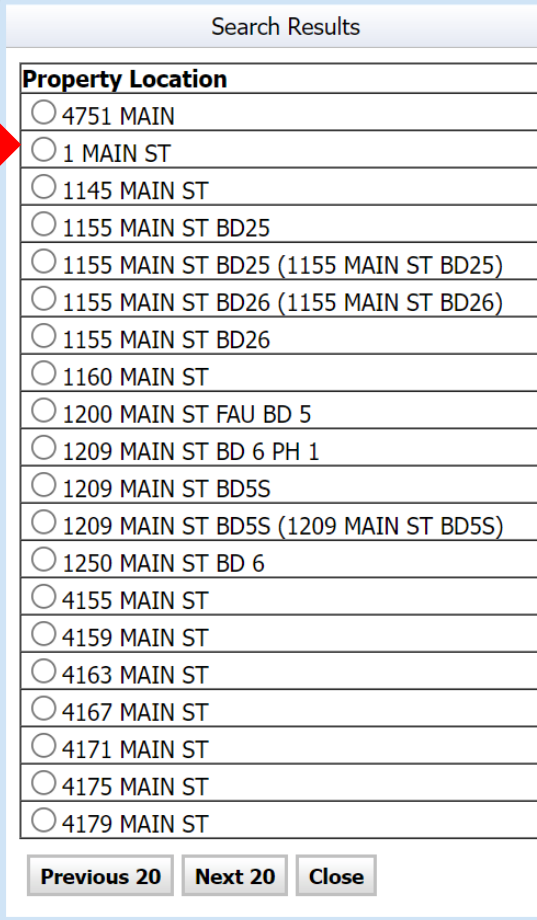

# **Current Charges & Payment History**

**6. Click** "Make a Payment" Button, Located Above Current Charges

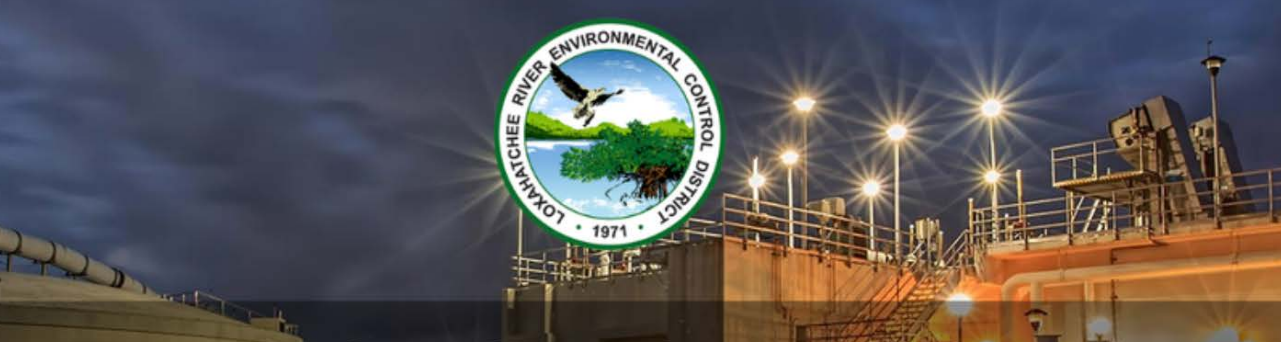

**HERD** 

## **Loxahatchee River District**

Water Reclamation | Environmental Education | River Restoration

Utility Account: 3285200-0 Block/Lot/Qual: 60434.0 30 47.0040 000--**Property Location: 1 MAIN ST Service Location:** 

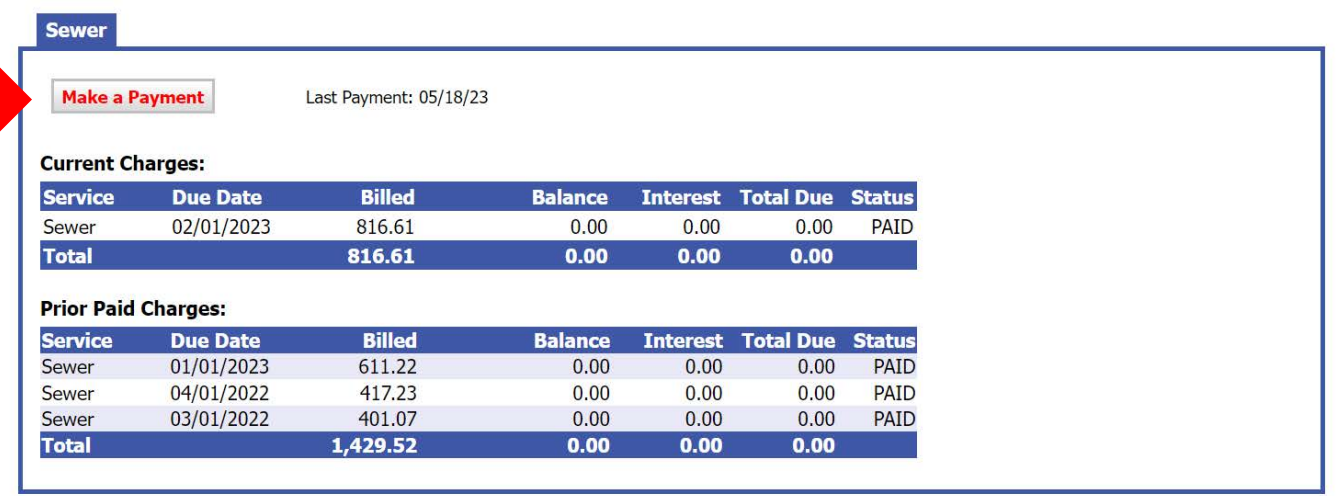

#### **Return to Home**

# **Selecting Payment Method & Payment Confirmation**

- 7. Choose your payment method
- 8. Select our payment amount. Click continue after completing your selection.
- 9. You will be prompted to confirm your payment amount to continue

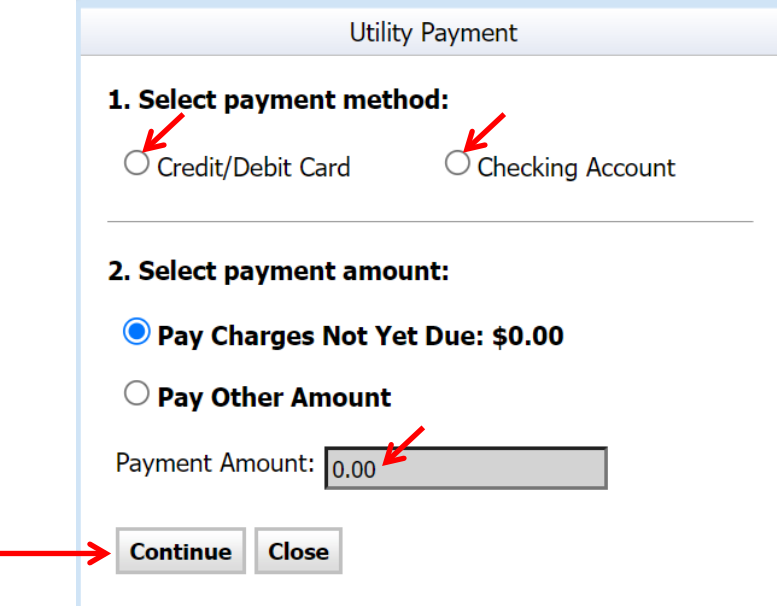

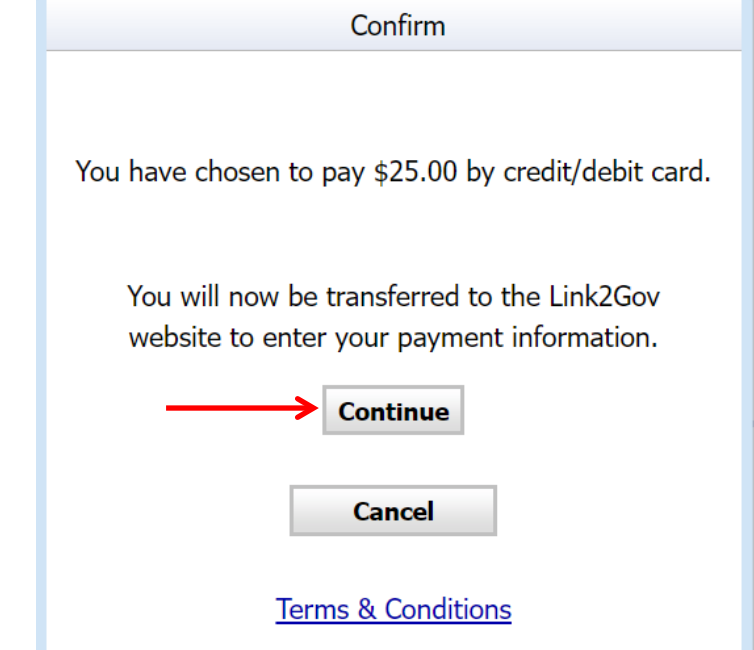

# **Payment Information Entry Form**

10. Choose your payment method from the following 11. Enter your payment details as prompted then click **Continue.**

#### **FIS Pay Direct**

#### **Payment Entry**

Please enter your payment information.

A service fee may be charged for using this service. Please complete the payment information below and click continue. You will be able to review the fee amount before submitting the payment for processing.

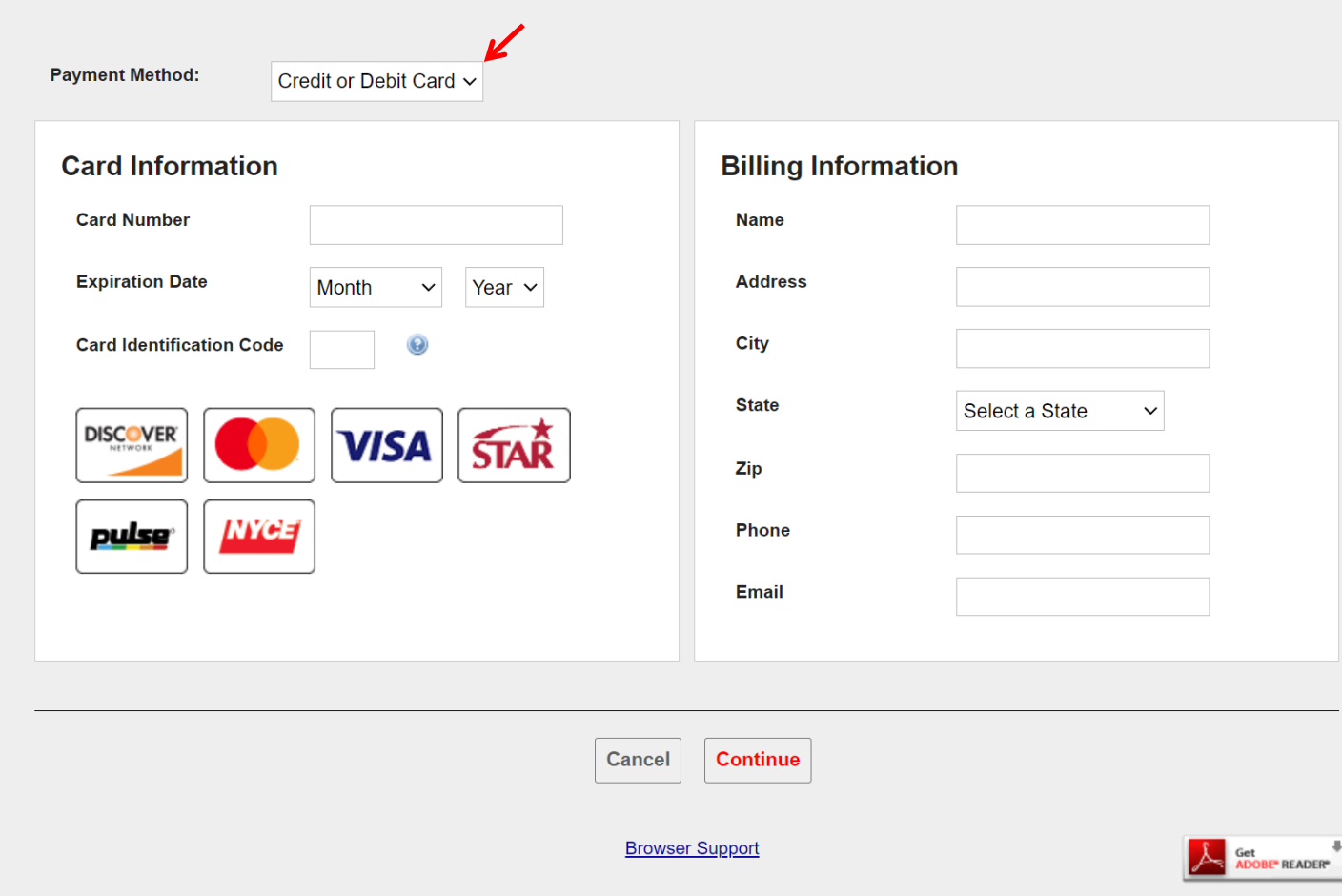

#### **FIS Pay Direct Payment Verification** Please confirm your payment information. Your Payment has NOT been submitted until the Process Payment Button has been clicked BELOW **Account Id:** #######-0 **Property Location: #### Street Address Owner Name:** A ####  $$$  ##.## Payment Amount:

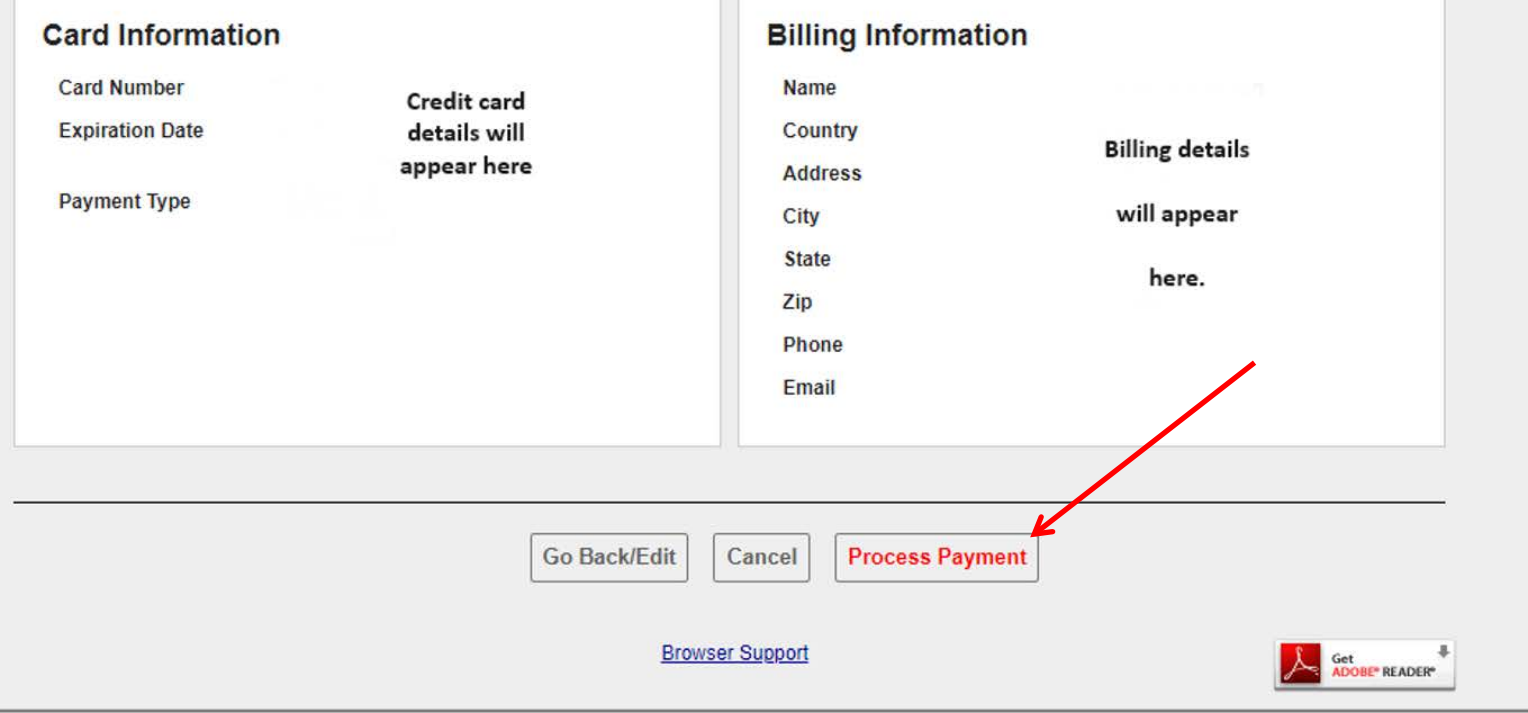

# **Payment Verification & Process Payment**

Verify the payment information

Click **Process Payment** button

Lastly, you will see a confirmation page and receive a confirmation email.

If you have questions, please contact the Loxahatchee River District by email at **[billing@lrecd.org](mailto:billing@lrecd.org)** or phone at (561) 747-5700 option 2.

Thank you!

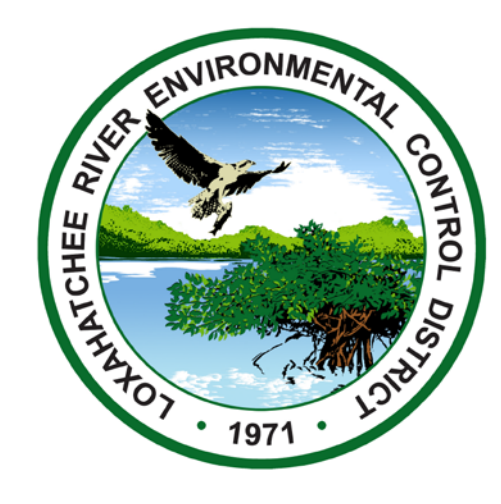